# **FUJIFILM**

# **DIGITAL CAMERA GFX 100**

## **Uudet ominaisuudet**

Versio 4.10

Tämän tuotteen mukana toimitetun asiakirjan sisältämät kuvaukset eivät enää välttämättä vastaa laiteohjelmistopäivitysten seurauksena lisättyjä tai muutettuja ominaisuuksia. Verkkosivuiltamme löydät tietoa eri tuotteille saatavilla olevista päivityksistä:

*https://fujifilm-x.com/support/download/firmware/cameras/*

## **Sisällys**

GFX100-laiteohjelmistoversio 4.10 lisää tai päivittää alla luetellut ominaisuudet. Katso viimeisintä opasta seuraavalla verkkosivustolla.

 *http://fujifilm-dsc.com/en-int/manual/*

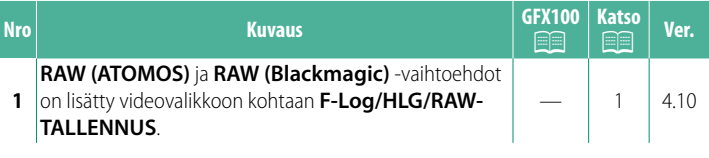

### **Muutokset ja lisäykset**

Muutokset ja lisäykset ovat seuraavat.

#### <span id="page-2-0"></span>**F-Log/HLG/RAW-TALLENNUS Ver. 4.10**

Valitse F-Log-, HLG (Hybrid Log-Gamma)- tai RAW-videoiden kohde kameran ollessa liitettynä HDMI-laitteeseen.

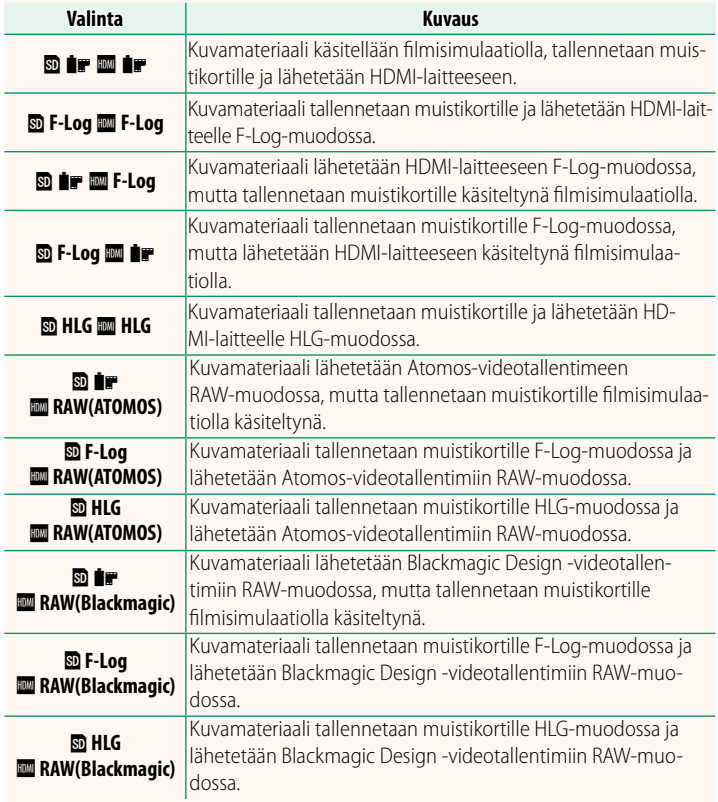

- N• Loivan gammakäyränsä ja laajan asteikkonsa ansiosta F-Log-tallennusmuoto soveltuu hyvin jatkokäsittelyyn. Herkkyys on rajattu arvoihin ISO 800–12800.
	- **HLG** (Hybrid Log-Gamma) -tallennusmuoto on kansainvälisen ITU-R BT2100-standardin mukainen. HLG-yhteensopivilla näytöillä näytettäessä korkealaatuinen HLG-kuvamateriaali toistuu tarkasti jyrkkäkontrastisine näkymineen ja eloisine väreineen. Herkkyys on rajattu arvoihin ISO 1250–12800. HLG-tallennus saadaan käyttöön valitsemalla kuvausvalikon kohdan B**ELOKUVA-ASETUS** > **TIEDOSTOMUOTO** asetukseksi **MOV/H.265(HEVC) LPCM**.
	- Filmisimulaatio ( $\mathbf{F}$ ) -kuvamateriaali tallennetaan käyttämällä kuvausvalikosta<br>• kohtaan EI ELOKUVA-ASETUS >  $\mathbf{F}$  FILMINSIMULAATIO valittua asetusta. kohtaan B**ELOKUVA-ASETUS** > F**FILMINSIMULAATIO** valittua asetusta.
	- bPY **F-Log** tai b **F-Log** YP -asetuksella kuvattua kuvamateriaalia ei voi tallentaa muistikortille ja lähettää HDMI-laitteeseen käyttäen eri kuvakokoja (4K, Full HD). Lisäksi seuraavat **EI ELOKUVA-ASETUS**-valinnat eivät ole käytettävissä:
		- **VIDEOTILA**-valinnan kuvataajuusasetukset **59.94P** ja **50P**
		- **KIKK** KEHYS NR
		- **HDMI-LÄHDÖN INFONÄYTTÖ**
	- Valitse **RAW (ATOMOS)**, kun haluat lähettää RAW-kuvamateriaalin Atomos-videotallentimiin.
	- Valitse **RAW (Blackmagic)**, kun haluat lähettää RAW-kuvamateriaalin Blackmagic Design -videotallentimiin.
	- **RAW**-tulostuksia ei voida tallentaa muistikorttiin.
	- Kameran sisäisiä kuvanparannuksia ei sovelleta **RAW**-tulostukseen.
	- Ulkoisiin laitteisiin lähetettävän kuvamateriaalin rajaus (kuvakulma) ja laatu poikkeavat kameran näytöllä näkyvästä. Katsele kuvamateriaalia käyttämällä **RAW (ATOMOS)** tai **RAW (Blackmagic)** -valintoja ulkoisella laitteella.
	- Ulkoisiin laitteisiin lähetettävä kuvamateriaali luodaan alkuperäisistä RAW-tiedoista ja sen laitemääritysten mukaan vaihteleva laatu ei välttämättä ole yhtä hyvä kuin jälkituotannossa tai vastaavasti tuotetun materiaalin.
	- Tarkennuksen zoomaus ei ole käytettävissä, kun **RAW (ATOMOS)** tai **RAW (Blackmagic)** on valittu kohtaan HDMI-lähtö.
	- HDMI:n välityksellä yhteensopimattomiin laitteisiin lähetetty **RAW**kuvamateriaali ei tule näkyviin oikein, vaan näkyy mosaiikkimaisena.
	- Vastaavasti muistikortille tallennetun **P-, F-Log-** tai **HLG**-kuvamateriaalin vähimmäis- ja enimmäisherkkyydet ovat ISO 1250 ja ISO 12800, seuraavia vastaavassa järjestyksessä, kun **RAW (ATOMOS)** tai **RAW (Blackmagic)** on valittu HDMI-ulostulolle.

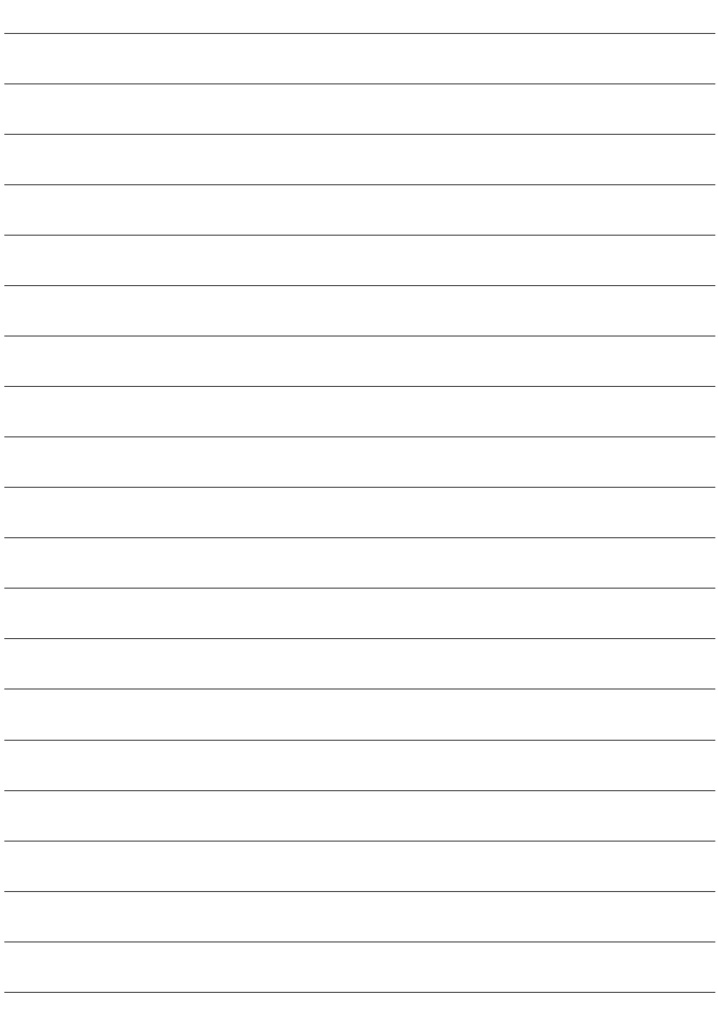

## **FUJIFILM**

#### **FUJIFILM Corporation**

7-3, AKASAKA 9-CHOME, MINATO-KU, TOKYO 107-0052, JAPAN

https://fujifilm-x.com

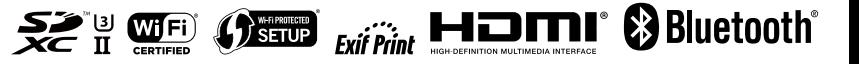